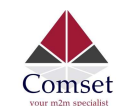

# How to configure IP Passthrough on the CM510Q-W

Note: This guide is for a PC behind the CM510Q-W. It is also applicable to a broadband router behind the CM510Q-W. You need to use the MAC Address on the WAN interface of the broadband router.

### 1. Check the LAN MAC Address on your PC.

Go to Network Adapter, Right-click -> Status -> Details. See screenshot below:

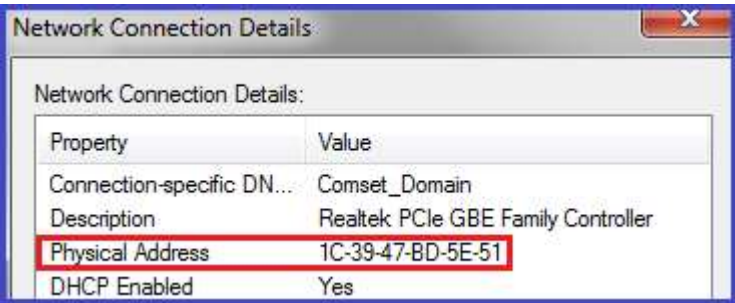

# 2. Configure IP Pass-through on the Router.

Go to Advanced Network -> IP Pass-through -> check 'Enabled' box option.

Enter the MAC Address as obtained from your PC LAN interface and click 'Save'.

Note: Use a colon between the hexadecimal characters. See screenshot below:

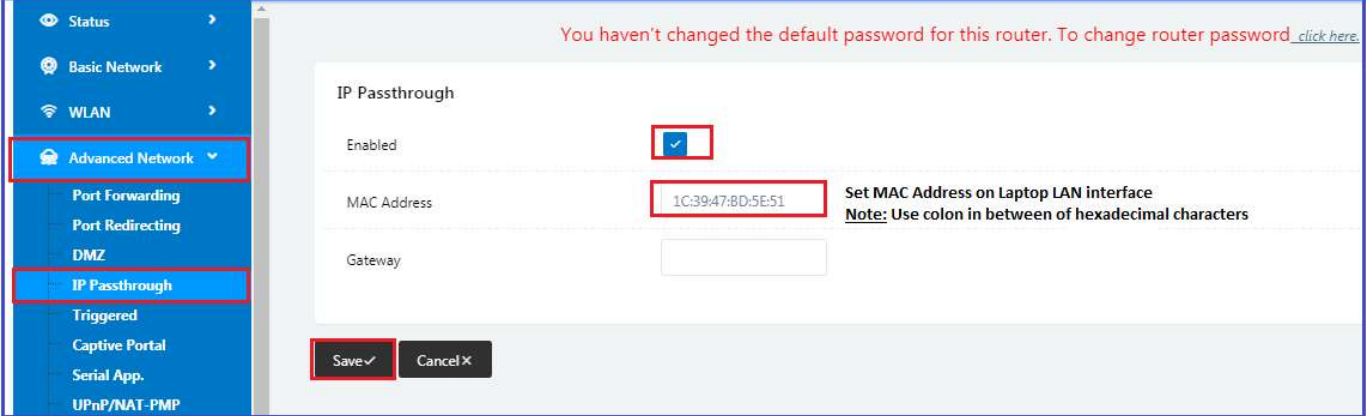

#### 3. Disable DHCP server on the router.

Go to Basic Network -> LAN -> Click on DHCP server to edit and uncheck option to Disable.

Click on the 'Ok' and 'Save' buttons.

Note: The router will reboot.

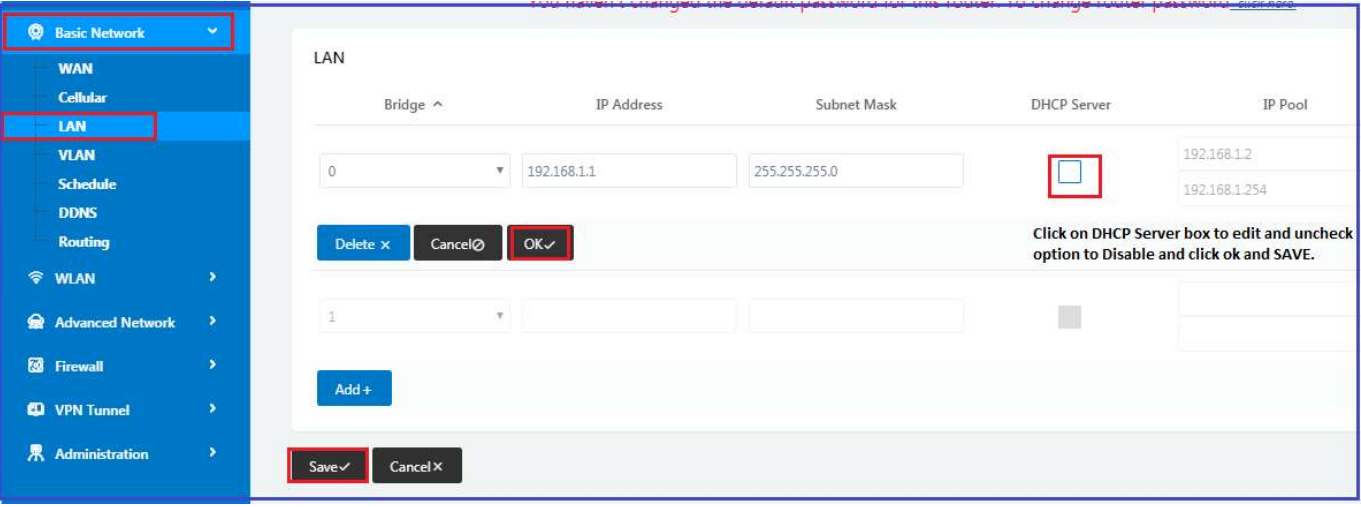

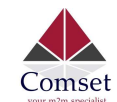

# 4. Refresh the network adapter by clicking on the Disable/Enable button.

Right click on the network adapter and select Disable.

Right click on the network adapter and select Enable. See screenshots below:

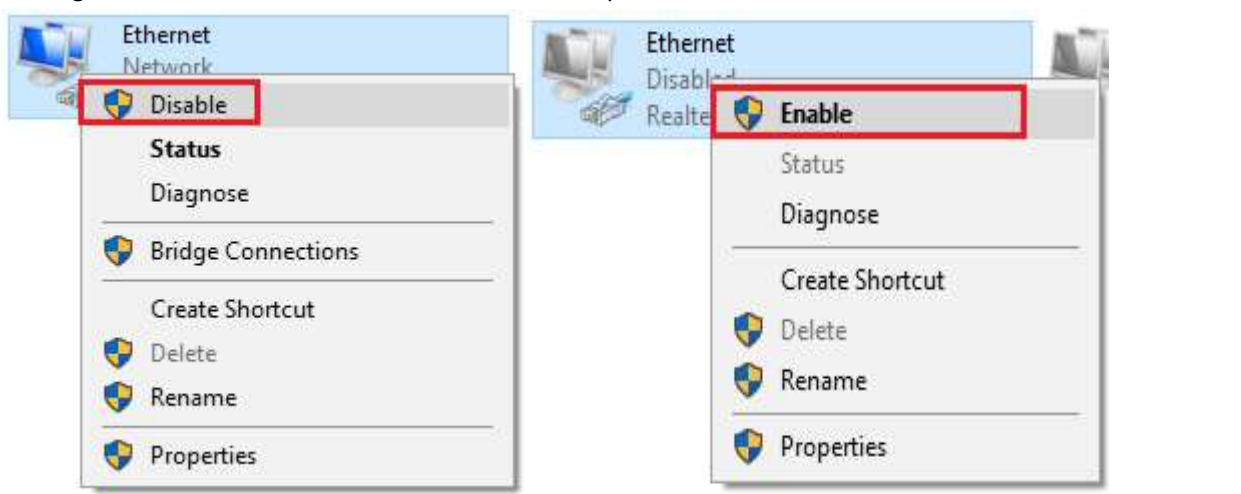

### 5. Check Status of the LAN interface.

Go to Network Adapter -> Right-click -> Status -> Details

The LAN adapter is now using Public WAN IP address 123.209.255.116 via IP Pass-through.

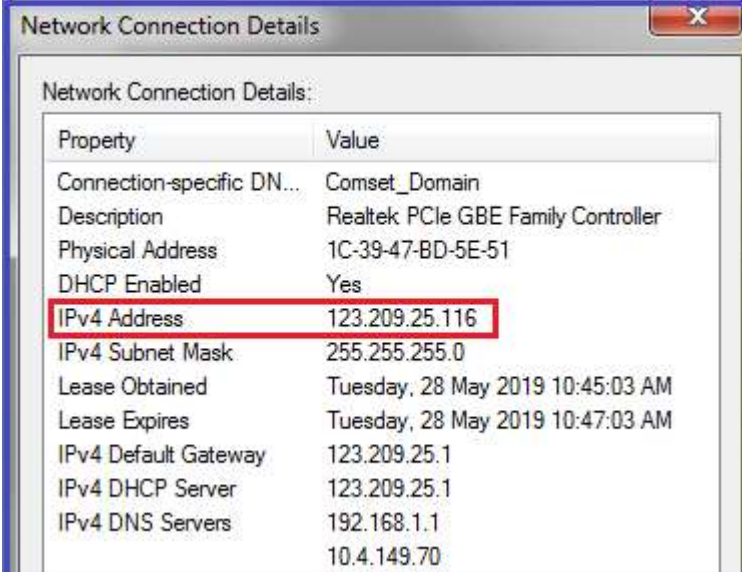

6. Check internet connection via command line.

```
C:\Users\a>ping google.com
                                                                     217.167.781<br>8: bytes=32<br>8: bytes=32<br>8: bytes=32<br>8: bytes=32
Pinging googl<br>Reply from 17<br>Reply from 17
                                                                                                       with 32 bytes<br>time=75ms TTL
                                                                                                                                               of
                                                                                                                                                        data:
                                                       E<sub>1</sub>72
                                                                 . 78 :<br>. 78 :
                                                                                                                      46mstime =Reply from 172.217<br>Reply from 172.217<br>Reply from 172.217
                                                                                                       time = 47ms<br>time = 47ms\frac{78}{78}167
                                                                 !.217.167.78:<br>Received = 4, Lost =<br>times in milli—second<br>cimum = 75ms, Average
Ping statistics for 172.217.1<br>Packets: Sent = 4, Receive<br>Approximate round trip times<br>Minimum = 46ms, Maximum =
                                                                                           ....<br>= 4, Lost = 0 (0x loss),<br>milli-seconds:
                                                                                                                                    53msC:\Users\a>
```